### OPERATING INSTRUCTIONS

## A3M60 Basic

### **PROFIBUS Absolute Encoder**

GB

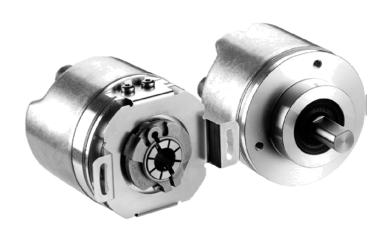

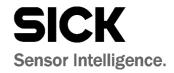

This document is protected by the law of copyright. Whereby all rights established therein remain with the company SICK STEGMANN GmbH. Reproduction of this document or parts of this document is only permissible within the limits of the legal determination of Copyright Law. Alteration or abridgement of the document is not permitted without the explicit written approval of the company SICK STEGMANN GmbH.

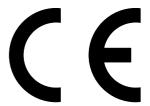

## **Contents**

| 1 | About | this docu         | ment                                                    | 5  |  |  |  |  |
|---|-------|-------------------|---------------------------------------------------------|----|--|--|--|--|
|   | 1.1   | Function          | n of this document                                      | 5  |  |  |  |  |
|   | 1.2   | Target g          | roup                                                    | 5  |  |  |  |  |
|   | 1.3   | Information depth |                                                         |    |  |  |  |  |
|   | 1.4   | Scope             |                                                         |    |  |  |  |  |
|   | 1.5   | Abbrevia          | ations used                                             | 6  |  |  |  |  |
|   | 1.6   | Symbols           | s used                                                  | 6  |  |  |  |  |
| 2 | On co | foty              |                                                         | 7  |  |  |  |  |
| 2 | 2.1   |                   | red personnel                                           |    |  |  |  |  |
|   | 2.2   |                   | use                                                     |    |  |  |  |  |
|   | 2.3   |                   | safety notes and protective measures                    |    |  |  |  |  |
|   | 2.4   |                   | mental protection                                       |    |  |  |  |  |
|   |       |                   |                                                         |    |  |  |  |  |
| 3 |       | -                 | tion                                                    |    |  |  |  |  |
|   | 3.1   | •                 | features                                                |    |  |  |  |  |
|   | 3.2   | -                 | ng principle of the encoder                             |    |  |  |  |  |
|   | 3.3   | •                 | ion in the PROFIBUS                                     |    |  |  |  |  |
|   |       | 3.3.1             | RS-485 interface                                        |    |  |  |  |  |
|   |       | 3.3.2             | GSD file                                                |    |  |  |  |  |
|   | 3.4   |                   | nication message                                        |    |  |  |  |  |
|   |       | 3.4.1             | Message IO-04                                           |    |  |  |  |  |
|   |       | 3.4.2             | Message I0-08                                           | 11 |  |  |  |  |
|   |       | 3.4.3             | Position                                                | 11 |  |  |  |  |
|   |       | 3.4.4             | Preset                                                  | 12 |  |  |  |  |
|   |       | 3.4.5             | Speed and time stamp                                    | 13 |  |  |  |  |
|   | 3.5   | Function          | ns for which parameters can be set                      | 13 |  |  |  |  |
|   |       | 3.5.1             | Code sequence                                           | 13 |  |  |  |  |
|   |       | 3.5.2             | Class 2 functionality                                   | 13 |  |  |  |  |
|   |       | 3.5.3             | Scaling                                                 | 13 |  |  |  |  |
|   |       | 3.5.4             | Resolution per revolution                               | 13 |  |  |  |  |
|   |       | 3.5.5             | Total resolution/measuring range                        | 13 |  |  |  |  |
|   | 3.6   | Controls          | and status indicators                                   | 14 |  |  |  |  |
| 4 | Comn  | nissioning        |                                                         | 15 |  |  |  |  |
|   | 4.1   | _                 | ng                                                      |    |  |  |  |  |
|   | 4.2   |                   | al installation                                         |    |  |  |  |  |
|   |       | 4.2.1             | Connections of the A3M60 Basic                          | 16 |  |  |  |  |
|   | 4.3   | Settings          | on the hardware                                         | 17 |  |  |  |  |
|   |       | 4.3.1             | Bus termination                                         | 17 |  |  |  |  |
|   |       | 4.3.2             | Addressing                                              | 17 |  |  |  |  |
|   |       | 4.3.3             | Preset                                                  |    |  |  |  |  |
|   | 4.4   |                   | ration                                                  | _  |  |  |  |  |
|   |       | 4.4.1             | Loading GSD file (once only)                            |    |  |  |  |  |
|   |       | 4.4.2             | Loading encoders into the hardware configuration window |    |  |  |  |  |
|   |       | 4.4.3             | Loading communication module into the slot              |    |  |  |  |  |
|   |       | 4.4.4             | Configuring the A3M60 Basic                             |    |  |  |  |  |
|   |       | 4.4.5             | Checking preset value                                   |    |  |  |  |  |
|   | 4.5   | Test not          | <del>- '</del>                                          | 21 |  |  |  |  |

| 5 | Fault | diagnosis             |                                          | 22 |  |
|---|-------|-----------------------|------------------------------------------|----|--|
|   | 5.1   | In the ev             | vent of faults or errors                 | 22 |  |
|   | 5.2   | SICK ST               | EGMANN support                           | 22 |  |
|   | 5.3   |                       | stics                                    |    |  |
|   |       | 5.3.1                 | Error and status indications on the LEDs | 22 |  |
|   |       | 5.3.2                 | Diagnostics message                      | 22 |  |
|   |       | 5.3.3                 | IO message in case of an error           |    |  |
| 6 | Techr | nical speci           | ifications                               | 24 |  |
|   | 6.1   | Data sh               | eet                                      | 24 |  |
|   | 6.2   | Dimensi               | ional drawings                           | 26 |  |
|   |       | 6.2.1                 | A3M60 Basic with hollow shaft            | 26 |  |
|   |       | 6.2.2                 | A3M60 Basic with servo flange            | 26 |  |
|   |       | 6.2.3                 | A3M60 Basic with clamping flange         | 27 |  |
| 7 | Order | ing inform            | nation                                   | 28 |  |
|   | 7.1   | Types av              | vailable                                 | 28 |  |
|   | 7.2   | Accesso               | ories                                    | 28 |  |
|   |       | 7.2.1                 | Voltage supply                           | 28 |  |
|   |       | 7.2.2                 | PROFIBUS IN                              | 29 |  |
|   |       | 7.2.3                 | PROFIBUS OUT                             | 29 |  |
|   |       | 7.2.4                 | PROFIBUS accessories                     | 30 |  |
|   |       | 7.2.5                 | Shaft couplings                          | 30 |  |
|   |       | 7.2.6                 | Mechanical adapters                      | 31 |  |
| 8 | Anne  | x                     |                                          | 32 |  |
|   | 8.1   |                       |                                          |    |  |
|   | 8.2   | List of ta            | ables                                    | 33 |  |
|   | 8.3   | List of illustrations |                                          |    |  |

## **About this document**

Please read this chapter carefully before working with this documentation and the A3M60 Basic PROFIBUS Absolute Encoder.

#### 1.1 **Function of this document**

These operating instructions are designed to address the technical personnel of the machine manufacturer or the machine operator in regards to correct mounting, configuration, electrical installation, commissioning, operation and maintenance of the A3M60 Basic PROFIBUS Absolute Encoder.

#### 1.2 Target group

The operating instructions are addressed at the planers, developers and operators of systems in which one or more A3M60 Basic PROFIBUS Absolute Encoders are to be integrated. They also address people who initialize the use of the A3M60 Basic or who are in charge of servicing and maintaining the device.

These instructions are written for trained persons who are responsible for the installation, mounting and operation of the A3M60 Basic in an industrial environment.

#### 1.3 **Information depth**

These operating instructions contain information on the A3M60 Basic PROFIBUS Absolute Encoder on the following subjects:

· electrical installation

- · part numbers
- putting into operation and configuration
  conformity and approval
- · fault diagnosis and troubleshooting

The operating instructions do not contain any information on the mounting of the A3M60 Basic. You will find this information in the mounting instructions included with the device.

Planning and using measurement systems such as the A3M60 Basic also require specific technical skills beyond the information in the operating instructions and mounting instructions which are not provided in this document.

When operating the A3M60 Basic, the national, local and statutory rules and regulations must be observed.

### **Further information**

PROFIBUS Nutzerorganisation e.V. (PNO), Haid-und-Neu-Str. 7, D-76131 Karlsruhe Web: www.profibus.com

Further literature and guidelines:

- PROFIBUS DP specification
- Guideline for PROFIBUS DP/FMS (V1.0), Order No. 2.112
- PROFIBUS RS-485-IS User and Installation Guideline. (V1.1), Order No. 2.262
- Profile for PROFIBUS DP-V0 Encoders (V1.1), Order No. 3.062
- M. Popp, PROFIBUS DP/DPV1, (Huethig, 2000), ISBN 3-7785-2781-9
- The New Rapid Way to PROFIBUS DP (2002), Order No. 4.072
- PROFIBUS System Description (Vers. 10/2002), Order No. 4.002

### 1.4 Scope

These operating instructions are original operating instructions.

**Note** These operating instructions apply to the A3M60 Basic PROFIBUS Absolute Encoders with the type identifier A3M60B-xxx.

### 1.5 Abbreviations used

**DP** Decentralized Periphery

**EEPROM** Electrically Erasable Programmable Read-only Memory

FRAM Ferroelectric Random Access Memory

**GSD** Generic Station Description file = The characteristic communication features of a PROFIBUS device are described in the form of an electronic device data sheet.

IO Input and Output Data

LSW Least Significant Word

MSW Most Significant Word

**PAW** Peripherie Ausgangswort = peripheral output word

**PEW** Peripherie Eingangswort = peripheral input word

### 1.6 Symbols used

Note Refer to notes for special features of the device.

➤ Take action ... Instructions for taking action are shown by an arrow. Read carefully and follow the instructions for action.

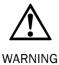

### Warning!

A warning notice indicates an actual or potential risk or health hazard. They are designed to help you to prevent accidents.

Read carefully and follow the warning notices.

Operating Instructions On safety Chapter 2

A3M60 Basic

## 2 On safety

This chapter deals with your own safety and the safety of the equipment operators.

➤ Please read this chapter carefully before working with the A3M60 Basic or the machine or system in which the A3M60 Basic is used.

### 2.1 Authorized personnel

The A3M60 Basic PROFIBUS Absolute Encoder must only be installed, commissioned and serviced by authorized personnel.

Note

Repairs to the A3M60 Basic are only allowed to be undertaken by trained and authorized service personnel from SICK STEGMANN GmbH.

The following qualifications are necessary for the various tasks:

Tab. 1: Authorized personnel

| Activity                                   | Qualification                                                                                                    |
|--------------------------------------------|----------------------------------------------------------------------------------------------------|
| Mounting                                   | Basic technical training                                                                                                    |
|                                            | Knowledge of the current safety regulations in the workplace                                                                             |
| Electrical installation and                | Practical electrical training                                                                                                    |
| replacement                                | Knowledge of current electrical safety regulations                                                                                       |
|                                            | Knowledge on the use and operation of devices in<br>the related application (e.g. industrial robots,<br>storage and conveyor technology) |
| Commissioning, operation and configuration | Knowledge on the current safety regulations and<br>the use and operation of devices in the related<br>application                        |
|                                            | Knowledge of automation systems                                                                                                    |
|                                            | Knowledge of decentralized peripheral systems on<br>the PROFIBUS DP                                                                      |
|                                            | Knowledge of the usage of automation software (e.g. SIMATIC Manager)                                                                     |

### 2.2 Correct use

The A3M60 Basic PROFIBUS Absolute Encoder is a measuring device that is manufactured in accordance with recognized industrial regulations and that meets the quality requirements in accordance with ISO 9001.

An encoder is a device for mounting that cannot be used independent of its foreseen function. For this reason an encoder is not equipped with immediate safe devices.

Measures for the safety of persons and systems must be provided by the constructor of the system as per statutory regulations.

The A3M60 Basic is only allowed to be operated in a PROFIBUS DP network as per its purpose defined by its design. It is necessary to comply with the PROFIBUS DP specifications and guidelines for setting up a PROFIBUS DP network.

In case of any other usage as well as in case of modifications to the A3M60 Basic, e.g. due to opening the housing during mounting and electrical installation, or to the SICK software, any claims against SICK STEGMANN GmbH under the warranty will be rendered void.

Chapter 2 On safety Operating Instructions

A3M60 Basic

### 2.3 General safety notes and protective measures

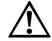

Please observe the following procedures in order to ensure the correct and safe use of the A3M60 Basic.

WARNING

The encoders are to be installed and maintained by trained and qualified personnel with knowledge of electronics, precision mechanics and control system programming. It is necessary to comply with the related standards covering the technical safety stipulations.

The safety regulations are to be met by all persons who are tasked with the installation, the operation or the maintenance of the device:

- The operating instructions must always be available and must always be followed.
- Unqualified personnel are not allowed to be present in the vicinity of the system during installation.
- The system is to be installed in accordance with the applicable safety stipulations and the mounting instructions.
- The work safety regulations published by the Berufsgenossenschaften (trade associations) and specialist associations in the related country are to be followed during installation.
- Failure to follow the applicable health and safety regulations may result in injury or damage to the system.
- The current sources and voltage sources in the encoders are designed as per the applicable technical regulations.

### 2.4 Environmental protection

Please note the following information on disposal.

Tab. 2: Disposal of the assemblies

| Assembly              | Material        | Disposal        |
|-----------------------|-----------------|-----------------|
| Packaging             | Cardboard       | Waste paper     |
| Shaft                 | Stainless steel | Scrap metal     |
| Flange                | Aluminium       | Scrap metal     |
| Electronic assemblies | Various         | Hazardous waste |

## 3 Product description

This chapter provides information on the special features and properties of the A3M60 Basic PROFIBUS Absolute Encoder. It describes the construction and the operating principle of the device.

> Please read this chapter before mounting, installing and commissioning the device.

### 3.1 Special features

The A3M60 Basic is a PROFIBUS Absolute Encoder in 60 mm design. The highest reliability is achieved by means of electro-sensitive, magnetic scanning. The high resolution Hall sensor combines a magnetic sensor with the high resolution that otherwise only optical sensors achieve.

Due to direct multiturn technology with a small number of moving parts, long and troublefree operation is ensured.

The following properties characterize the A3M60 Basic:

- communication modules for position value and preset or position value, time stamp, speed and preset
- output of the position value with a resolution of 26 bits
- total resolution (measuring range) maximum 67,108,864 steps
- resolution per revolution maximum 8,192 steps
- total resolution and resolution per turn can be scaled
- · PROFIBUS DP interface
- The encoder is a slave with cyclic data transmission (DP-V0).

### 3.2 Operating principle of the encoder

The sensor system in the A3M60 Basic PROFIBUS Absolute Encoder is based on absolute acquisition of revolutions without an external supply and without a battery.

The A3M60 Basic acquires the position of rotating axes and outputs the position in the form of a unique digital numeric value. The A3M60 Basic can be used as a singleturn encoder or multiturn encoder.

### Singleturn technology with Hall sensor

Singleturn encoders are used if absolute acquisition of the rotation of a shaft is required.

A high resolution Hall sensor supplies analog data to the microcontroller for the calculation of the absolute position within a revolution.

### Multiturn technology with the aid of Wiegand wire technology

Multiturn encoders are used if more than one shaft revolution must be acquired absolutely.

- A magnet is mechanically attached to the encoder shaft.
- The rotating magnet generates a step change in the magnetic field in the Wiegand wire.
- This step change in the magnetic field generates a voltage pulse in the surrounding coil.
- The voltage pulse supplies a FRAM counter with energy.
- The turns are counted.

### 3.3 Integration in the PROFIBUS

The A3M60 Basic is a PROFIBUS peripheral device and is integrated in the PROFIBUS as a slave.

The A3M60 Basic complies with the requirements for the PROFIBUS-DP protocol V0 as per EN 50170-2 and the requirements for the encoder profile version 1.1 class 1 and class 2.

Version DP-V0 of the A3M60 Basic communicates using cyclic data exchange with the master.

The encoder is an input/output device. This means that the encoder uses data from the master on the bus (output data) and also produces data for the bus itself (input data).

#### 3.3.1 RS-485 interface

PROFIBUS DP and therefore also the A3M60 Basic use RS-485 for the transmission technology. The cabling is twisted pair. The transmission speed can be selected in the bus system in the range between 9.6 kbit/s and 12 Mbit/s, the A3M60 Basic automatically adjusts to suit.

The following cable lengths can be realized as a function of the transmission speed:

Tab. 3: Realizable cable lengths for the RS-485 interface

| Baud rate [kbit/s] | 9.6  | 19.2 | 93.75 | 187.5 | 500 | 1500 | 12000 |
|--------------------|------|------|-------|-------|-----|------|-------|
| Cable length [m]   | 1200 | 1200 | 1000  | 1000  | 400 | 200  | 100   |

Note

Up to 32 stations (masters or slaves) can be connected together in a segment. With more than 32 stations, repeaters (line amplifiers) must be used to connect the individual bus segments.

#### 3.3.2 **GSD file**

Common configuration tools (e.g. STEP7 for SIMATIC) require a GSD file to integrate the device into the network.

The GSD file STEGOCA7.gsd for the A3M60 Basic is available at www.sick.com for download.

### 3.4 Communication message

Depending on the communication module selected, the following information can be configured as process data:

### 3.4.1 Message IO-04

- input (slave to PLC): position
- · output (PLC to slave): preset value

Tab. 4: Input data in the message IO-04

| Data word | 1                          | 2                          |
|-----------|----------------------------|----------------------------|
| Value     | Position MSW <sup>1)</sup> | Position LSW <sup>2)</sup> |

Tab. 5: Output data in the message IO-04

| Data word | 1                        | 2                        |  |
|-----------|--------------------------|--------------------------|--|
| Value     | Preset MSW <sup>1)</sup> | Preset LSW <sup>2)</sup> |  |

### 3.4.2 Message 10-08

- input (slave to PLC): position, velocity, time stamp
- output (PLC to slave): preset value

Tab. 6: Input data in the message IO-08

| Data word | 1            | 2            | 3        | 4          |
|-----------|--------------|--------------|----------|------------|
| Value     | Position MSW | Position LSW | Velocity | Time stamp |

Tab. 7: Output data in the message IO-08

| Data word | 1          | 2          | 3        | 4        |
|-----------|------------|------------|----------|----------|
| Value     | Preset MSW | Preset LSW | not used | not used |

### 3.4.3 Position

The position is output in message IO-04 or IO-08 as an input to the PLC.

The position is stated in steps. The value is output in two data words (4 bytes). The value range is always between 00000000 ... 03FFFFFFh. The top limit is defined using the configurable parameter **Total Measuring Range** (see section 3.5 "Functions for which parameters can be set" on page 13).

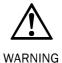

### Evaluate bit 31 of the input data using your control system to detect serious errors!

If, in the case of serious error, it cannot be ensured the position output is correct, this situation is indicated by setting the most significant bit 31. The position value is then outside the valid range and can be identified as clearly erroneous (see section 5.3.2 "Diagnostics message" on page 22).

Most significant word.

Least significant word.

#### 3.4.4 **Preset**

The preset value is applied in message IO-04 or IO-08 as an output from the PLC.

With the aid of a preset value the encoder can be set to any position within the measuring range. The value is transmitted in two data words (4 bytes) in the output data.

The preset value is activated by setting bit 31. The current position value is only set to the preset value if bit 31 was set to "0" in the previous cycle, i.e. on a transition from "0" to "1".

### **Example of setting the preset value**

Tab. 8: Example of setting the preset value

| Data     | word                | 1                                             | 2                                     |  |
|----------|---------------------|-----------------------------------------------|---------------------------------------|--|
| Step     | 1                   |                                               |                                       |  |
|          | Hex                 | 0000                                          | OOAA                                  |  |
| Input    | Bin                 | 0000000000000000                              | 000000010101010                       |  |
| _        | Dec                 |                                               | 170                                   |  |
| Con      | nment: The en       | coder outputs the current position (0         | OOAAh) as <b>Input</b> .              |  |
| יַב      | Hex                 | 0000                                          | FFFF                                  |  |
| Output   | Bin                 | 000000000000000000000000000000000000000       | 1111111111111111                      |  |
| 0        | Dec                 |                                               | 65535                                 |  |
|          |                     | of the <b>output</b> is 0, the preset value ( |                                       |  |
| Step     |                     |                                               | JOANI III Stop 2 that follows.        |  |
| Otop     | Hex                 | 0000                                          | OOAA                                  |  |
| Input    | Bin                 | 000000000000000000000000000000000000000       | 000000010101010                       |  |
| Ξ        | Dec                 | 000000000000000000000000000000000000000       | 170                                   |  |
|          | Hex                 | 8000                                          | FFFF                                  |  |
| Output   | Bin                 | 10000000000000000                             | 1111111111111111                      |  |
| no       | Dec                 |                                               | 2147549183 (= 2 <sup>31</sup> +6553   |  |
| Con      | ment: Bit 31        | of the <b>output</b> changes to 1, the pres   | ·                                     |  |
|          | 3 as <b>input</b> . | ,                                             | , , , , , , , , , , , , , , , , , , , |  |
| Step     | 3                   |                                               |                                       |  |
|          | Hex                 | 0000                                          | FFFF                                  |  |
| Input    | Bin                 | 0000000000000000                              | 1111111111111111                      |  |
|          | Dec                 |                                               | 65535                                 |  |
| <u>+</u> | Hex                 | 0000                                          | FFFF                                  |  |
| Output   | Bin                 | 000000000000000000000000000000000000000       | 1111111111111111                      |  |
| Dec      |                     |                                               | 65535                                 |  |

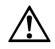

WARNING

Immediately after triggering the preset function, check whether there is a hazard from the machine or system in which the encoder is integrated!

The preset function results in a change in the position value output by the encoder. This change could cause an unexpected movement that may result in a hazard for persons or damage to the system or other items.

#### 3.4.5 Speed and time stamp

The speed and time stamp are output in message IO-08 as input to the PLC.

The speed is stated in revolutions per minute (rpm). The value is given in a data word (2 bytes) and has a sign, i.e. negative values for reducing position values (e.g. FF.FEh = -2).

The calculation is made using a moving average filter over 200 position values. The integration time is  $1 \, \text{s}$ , the update interval is  $5 \, \text{ms}$ .

The time stamp is incremented in steps of 1 s. The value is given in a data word (2 bytes). After each power-up the time stamp is reset to zero.

### 3.5 Functions for which parameters can be set

The A3M60 Basic is configured using the configuration tool for a PLC (e.g. STEP7 for SIMATIC).

#### 3.5.1 Code sequence

The code sequence defines the direction of rotation, viewed on the shaft, in which the position value increases.

- clockwise = increasing position value on clockwise rotation of the shaft
- counterclockwise = increasing position value on counter clockwise rotation of the shaft

#### 3.5.2 Class 2 functionality

The class 2 functionality is activated from the factory. This parameter permits or prevents changes to the following parameters:

code sequence, scaling and implementation of a preset

### 3.5.3 Scaling

Scaling makes it possible to scale the resolution per revolution and the total resolution.

Note

Only if the parameter **Scaling** is configured to **Enable** are the values entered for the resolution and total resolution applied.

### 3.5.4 Resolution per revolution

The resolution is max. 8,192 steps per revolution. The resolution can be scaled from  $1 \dots 8,192$  as an integer.

#### 3.5.5 Total resolution/measuring range

The total resolution, that is the measuring range of the A3M60 Basic is max. 67,108,864 steps. The total resolution must be  $2^n$  times the resolution per revolution.

Tab. 9: Examples for total resolution

| Resolution per revolution | n  | Total resolution |
|---------------------------|----|------------------|
| 1,000                     | 3  | 8,000            |
| 8,179                     | 5  | 261,728          |
| 2,048                     | 11 | 4,194,304        |

### 3.6 Controls and status indicators

The A3M60 Basic PROFIBUS Absolute Encoder has two LEDs that indicate the operational status.

Fig. 1: Position of the LEDs

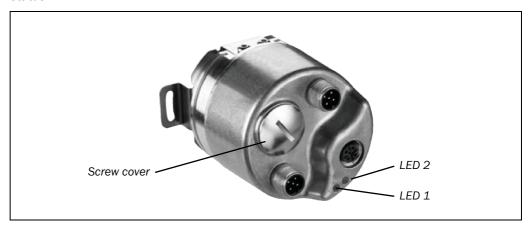

Tab. 10: Meaning of the LEDs

|      |           | D 1<br>ommunication                            | LED 2<br>Encoder diagnostics |           |                                                |
|------|-----------|------------------------------------------------|------------------------------|-----------|------------------------------------------------|
| Disp | lay       | Description                                    | Displ                        | ay        | Description                                    |
| •    | Green     | No error                                       | •                            | Green     | No error                                       |
| *    | Red/green | Erroneous<br>initialization or<br>undervoltage | *                            | Red/green | Erroneous<br>initialization or<br>undervoltage |
| •    | Orange    | Erroneous<br>parameter, no data<br>exchange    | •                            | Orange    | Internal sensor error                          |
| •    | Red       | Connection error, no data exchange             |                              |           |                                                |

There are the following controls under the screw cover:

- rotary switch for the addressing (address 1-125)
- preset pushbutton
- DIP switch for the bus termination (termination)

Fig. 2: Position of the controls

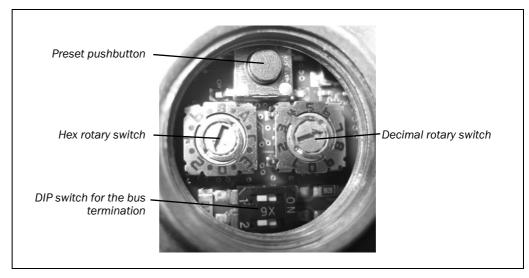

# 4 Commissioning

This chapter provides information on the electrical installation, configuration and commissioning of the A3M60 Basic PROFIBUS Absolute Encoder.

> Please read this chapter before mounting, installing and commissioning the device.

### 4.1 Mounting

See the mounting instructions included with the A3M60 Basic.

### 4.2 Electrical installation

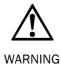

### Switch the power supply off!

The machine/system could unintentionally start up while you are connecting the devices.

➤ Ensure that the entire machine/system is disconnected during the electrical installation.

For the electrical installation you will need connection plugs and sockets (see section 7.2 "Accessories" on page 28)

#### 4.2.1 Connections of the A3M60 Basic

Fig. 3: Connections of the A3M60 Basic

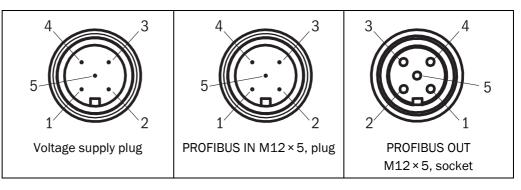

Tab. 11: Pin assignment for the connection of the voltage supply

| Pin | Signal         | Core color <sup>3)</sup> | Function                    |  |
|-----|----------------|--------------------------|-----------------------------|--|
| 1   | V <sub>S</sub> | Brown                    | Supply voltage 10 V 32 V DC |  |
| 2   | -              | White                    | Do not use                  |  |
| 3   | GND            | Blue                     | 0 V DC (ground)             |  |
| 4   | -              | Black                    | Do not use                  |  |
| 5   | -              | Grey                     | Not assigned                |  |

Tab. 12: Pin assignment for the connection PROFIBUS IN

| Pin | Signal | Core color <sup>3)</sup> | Function           |  |
|-----|--------|--------------------------|--------------------|--|
| 1   | -      | -                        | Not assigned       |  |
| 2   | A      | Green                    | A-wire PROFIBUS DP |  |
| 3   | -      | -                        | Not assigned       |  |
| 4   | В      | Red                      | B-wire PROFIBUS DP |  |
| 5   | Screen | _                        | Housing            |  |

Tab. 13: Pin assignment for the connection PROFIBUS OUT

| Pin | Signal | Core color <sup>3)</sup> | Function           |  |
|-----|--------|--------------------------|--------------------|--|
| 1   | -      | -                        | Not assigned       |  |
| 2   | A      | Green                    | A-wire PROFIBUS DP |  |
| 3   | 0 V DC | -                        | Ground             |  |
| 4   | В      | Red                      | B-wire PROFIBUS DP |  |
| 5   | Screen | -                        | Housing            |  |

#### **Notes**

### Connect the screen to the encoder's housing!

➤ Pay attention to the maximum cable lengths (see Tab. 3 on page 10).

On the usage of pre-assembled cables.

### 4.3 Settings on the hardware

There are the following controls for making settings under the screw cover:

- DIP switch for the bus termination (termination)
- rotary switch for the addressing (address 1-125)
- preset pushbutton
- ➤ Open the screw cover using a screwdriver for slot-head screws with a blade width of min. 15.0 mm.

The A3M60 Basic is supplied with the following pre-settings:

- termination = OFF
- address on the PROFIBUS = 2

Fig. 4: Settings on the hardware

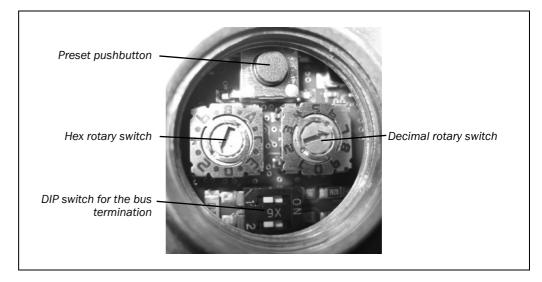

#### 4.3.1 Bus termination

At the start and end of each segment, the bus must be terminated using a terminator. The A3M60 Basic PROFIBUS Absolute Encoder contains a bus termination that can be enabled.

The bus can be terminated using the DIP switches.

- > To terminate the bus, set both DIP switches to ON.
- ➤ Alternatively you can use an external terminator (see section 7.2 "Accessories" on page 28).

#### 4.3.2 Addressing

Each device in the bus segment must have a unique address. Each address is only allowed to occur once in the bus segment. The A3M60 Basic PROFIBUS Absolute Encoder is preset to the address 2 from the factory. The highest address that is allowed to be set is 125.

To set the address use the hex rotary switch and the decimal rotary switch.

- > Set the decades for the address using the hex rotary switch.
- > Set the units for the address using the decimal rotary switch.

### **Examples**

Tab. 14: Examples for setting the PROFIBUS address

| Address | Hex rotary switch             | Decimal rotary switch |
|---------|-------------------------------|-----------------------|
| 17      | 1                             | 7                     |
| 123     | C (corresponds to decimal 12) | 3                     |

#### 4.3.3 Preset

The encoder is set to a pre-defined value by pressing the pushbutton. The value predefined from the factory is zero (0).

The function is used for electronic adjustment during commissioning to allocate a specific position value to a mechanical position of the shaft encoder (see also section 3.4.4 on page 12).

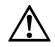

WARNING

After triggering the preset function, check whether there is a hazard from the machine or system in which the encoder is integrated!

The preset function results in a change in the position value output by the encoder. This change could cause an unexpected movement that may result in a hazard for persons or damage to the system or other items.

## 4.4 Configuration

**Note** All software instructions refer to the STEP7 configuration tool for the SIMATIC.

### 4.4.1 Loading GSD file (once only)

Open the hardware manager for your PLC.

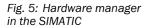

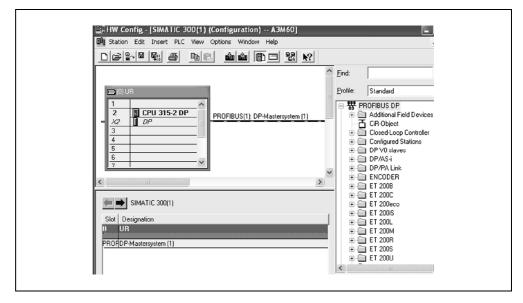

➤ Install the GSD file STEGOCA7.gsd for the A3M60 Basic using the **Options** menu, **Install GSD file...** command.

You will find the GSD file on the Internet at www.sick.com.

The A3M60 Basic appears in **Additional Field Devices**.

### 4.4.2 Loading encoders into the hardware configuration window

In Additional Field Devices open the folder Encoders.

Fig. 6: A3M60 Basic in Additional Field Devices

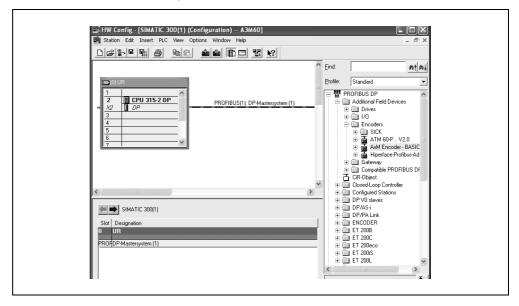

➤ Drag the icon for the AxM Encoder X.XX to the PROFIBUS DP master system using drag and drop.

A window opens where you can enter the address of the A3M60 Basic on the PROFIBUS.

#### 4.4.3 Loading communication module into the slot

Two communication modules are allocated to the AxM Encoder Basic X.XX (see section 3.4 on page 11).

> Drag the communication module Tel.IO-04 or Tel.IO-08 to the slot for the encoder.

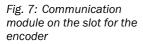

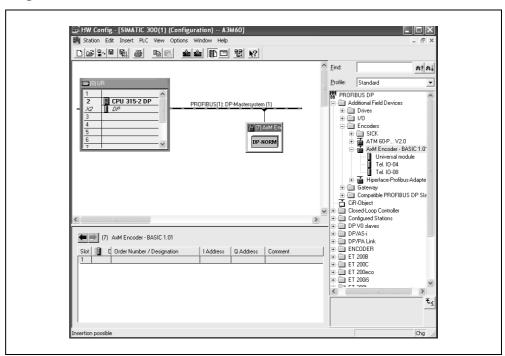

### 4.4.4 Configuring the A3M60 Basic

> Double-click the encoder icon.

The **Properties** window is opened.

> Select the **Parameter Assignment** tab.

Fig. 8: **Parameter Assignment** tab

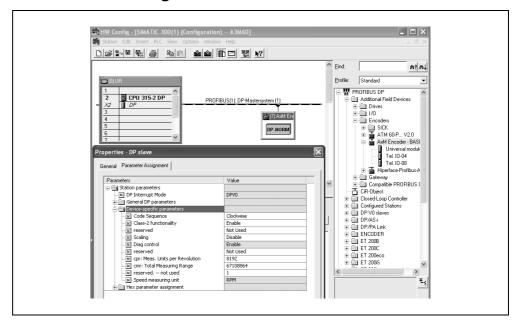

The A3M60 Basic is supplied with the following parameters:

- code sequence clockwise
- · class 2 functionality = activated
- no scaling
- resolution per revolution = 8,192
- total resolution = 67,108,864

### **Code sequence**

➤ Configure the Code Sequence parameter to Clockwise or Counterclockwise.

#### **Scaling**

- Configure the Scaling parameter to the value Enable if you want to configure a lower resolution.
- ➤ Using the **Measuring Units per Revolution** parameter configure the resolution per revolution.
- ➤ Using the **Total Measuring Range** parameter configure the total resolution.

### Compiling

> Compile the data and load the data into the control system.

The new values are applied.

Both LEDs on the A3M60 Basic illuminate green.

### 4.4.5 Checking preset value

If you transmit a preset value to the A3M60 Basic, then in the **Monitor/Modify Variables** dialog box for the STEP7 you can see the PEW (peripheral input word) and PAW (peripheral output word).

Fig. 9: Preset step 1

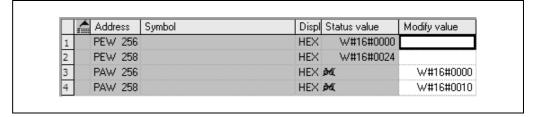

00000024h is transmitted from the encoder to the PLC as the position.

0000010h is transmitted from the PLC to the encoder as the preset.

Bit 31 is set to 0, as a result the preset value is not applied.

Fig. 10: Preset step 2

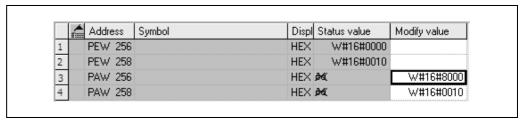

80000010h is transmitted from the PLC to the encoder as the preset.

Bit 31 is set to 1, i.e. a transition from 0 to 1 occurs, the preset value 10h is applied.

Fig. 11: Preset step 3

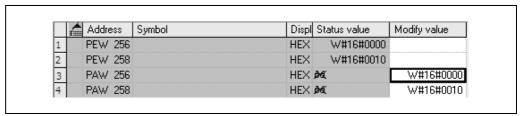

0000010h is transmitted from the encoder to the PLC as the position.

### 4.5 Test notes

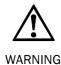

### Commissioning requires a thorough check by authorized personnel!

Before you operate a system equipped with the A3M60 Basic for the first time, make sure that the system is first checked and released by authorized personnel. Please read the notes in chapter 2 "On safety" on page 7.

## 5 Fault diagnosis

This chapter describes how to identify and remedy errors and malfunctions during the operation of the A3M60 Basic PROFIBUS Absolute Encoder.

### **5.1** In the event of faults or errors

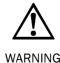

### Cease operation if the cause of the malfunction has not been clearly identified!

Stop the machine if you cannot clearly identify or allocate the error and if you cannot safely rectify the malfunction.

### 5.2 SICK STEGMANN support

If you cannot remedy an error with the help of the information provided in this chapter, please contact your local SICK STEGMANN representative.

### 5.3 Diagnostics

### 5.3.1 Error and status indications on the LEDs

See section 3.6 "Controls and status indicators" on page 14.

### 5.3.2 Diagnostics message

PROFIBUS provides diagnostics features that help you to locate a problem if the cause of the error is unclear or if there are availability problems.

The diagnostics on the A3M60 Basic are based on the **channel-related diagnostics model**. The diagnostics comprise three bytes per error that occurs.

Tab. 15: Structure of the diagnostics message

| Message part | Value       | Description            |
|--------------|-------------|------------------------|
| Byte 1       | 81h (fixed) | Header                 |
| Byte 2       | 40h (fixed) | Channel specification  |
| Byte 3       | 30h         | Max. velocity exceeded |
|              | 36h         | Position error         |
|              | 38h         | Memory error           |

Note

If, for example, a second error occurs at the same time, the entire three bytes are transmitted again for this second error, i.e. the total length is then six bytes.

### 5.3.3 IO message in case of an error

If, in case of a serious error, a correct position calculation cannot be ensured, the output of the position within the process data is blocked and instead an error code output. These manufacturer-specific error codes are outside the valid value range and permit a detailed error analysis.

Tab. 16: Contents of the diagnostics message

| Error code |             |                                        |                                                 |
|------------|-------------|----------------------------------------|-------------------------------------------------|
| Dec        | Hex         | Diagnostics message in octet 3         | Description                                     |
| -12        | FF.FF.FF.F4 | Memory error 38h                       | Forbidden parameter in the<br>µC-Flash          |
| -11        | FF.FF.F5    | Position error 36h                     | Erroneous communication with FRAM (Wiegand IC)  |
| -10        | FF.FF.F6    | Position error 36h                     | Synchronization error on shut down              |
| -8         | FF.FF.FF.F8 | Position error 36h                     | Synchronization error on switch on              |
| -5         | FF.FF.FB    | Position error 36h                     | Analog signals out of tolerance (vector length) |
| -4         | FF.FF.FC    | Position error 36h<br>Memory error 38h | Erroneous communication with EEPROM             |
| -3         | FF.FF.FD    | Position error 36h                     | Analog signals out of tolerance (amplitude)     |
| -16        | FF.FF.FF.F0 | Position and/or memory error           | Occurrence of several errors simultaneously     |

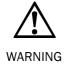

### Evaluate bit 31 of the input data using your control system to detect serious errors!

If, in the case of serious error, it cannot be ensured the position output is correct, this situation is indicated by setting the most significant bit 31. The position value is then outside the valid range and can be identified as clearly erroneous (see section 5.3.2 "Diagnostics message" on page 22).

# 6 Technical specifications

### 6.1 Data sheet

Tab. 17: Data sheet A3M60

| Minimum | Typical | Maximum |
|---------|---------|---------|
|---------|---------|---------|

#### **Mechanical data**

| Shaft designs                      |                            |                 |                                 |
|------------------------------------|----------------------------|-----------------|---------------------------------|
| Clamping flange                    | 10 × 19 mm                 |                 |                                 |
| Servo flange                       | 6 × 10 mm                  |                 |                                 |
| Hollow shaft                       | 8, 10, 12, 15 mm           | n               |                                 |
| Weight                             |                            | 0.280 kg        |                                 |
| Material                           |                            |                 |                                 |
| Shaft                              | Stainless steel            |                 |                                 |
| Flange                             | Aluminium                  |                 |                                 |
| Housing                            | Aluminium                  |                 |                                 |
| Operating speed                    |                            |                 | 6,000 min <sup>-1</sup>         |
| Shock resistance                   | 60 g/6 ms (EN 60 028-2-27) |                 |                                 |
| Sinusoidal vibration               | 30 g, 10 2000              | Hz (EN 60068-2- | -6)                             |
| Permissible shaft load             |                            |                 |                                 |
| Radial                             |                            |                 | 80 N                            |
| Axial                              |                            |                 | 40 N                            |
| Permissible shaft movement on      |                            |                 |                                 |
| the drive element                  |                            |                 |                                 |
| Radial (static/dynamic)            |                            |                 | ±0.3 mm/                        |
|                                    |                            |                 | ±0.1 mm                         |
| Axial (static/dynamic)             |                            |                 | ±0.5 mm/                        |
| B                                  | 0 400                      |                 | ±0.2 mm                         |
| Bearing service life [revolutions] | 3 × 10 <sup>9</sup>        |                 | 5                               |
| Angular acceleration               |                            |                 | $5 \times 10^5 \text{ rad/s}^2$ |

### **Electrical data**

| Operating voltage       | 10 V                              |         | 30 V     |
|-------------------------|-----------------------------------|---------|----------|
| Power consumption       |                                   |         | 1.5 W    |
| Resolution              |                                   |         |          |
| Per revolution          |                                   |         | 8,192    |
| Revolutions, total      |                                   |         | 8,192    |
| Repeat accuracy         |                                   | ±0.25 ° |          |
| Error limit             |                                   | ±0.5°   |          |
| PROFIBUS                |                                   |         |          |
| Protocol                | DP-V0 (EN 50170-2)                |         |          |
| Interface               | RS-485                            |         |          |
| Transmission speed      |                                   |         | 12 MBaud |
| Programmable parameters | Resolution, direction of rotation |         |          |

### **General data**

| Enclosure rating              |                   |    |                      |
|-------------------------------|-------------------|----|----------------------|
| Housing                       | IP 67 (EN 60 529) |    |                      |
| Shaft                         | IP 65 (EN 60 529  | 9) |                      |
| Operating temperature range   | -10°C             |    | +70°C                |
| Storage temperature range     | -40°C             |    | +100 °C<br>max. 24 h |
| Permissible relative humidity |                   |    | 95%                  |

## 6.2 Dimensional drawings

### 6.2.1 A3M60 Basic with hollow shaft

Fig. 12: A3M60 Basic with hollow shaft

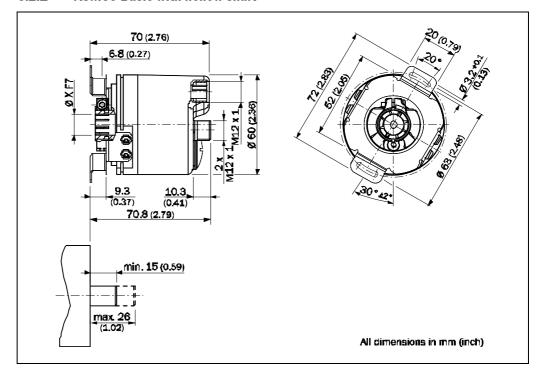

### 6.2.2 A3M60 Basic with servo flange

Fig. 13: A3M60 Basic with servo flange

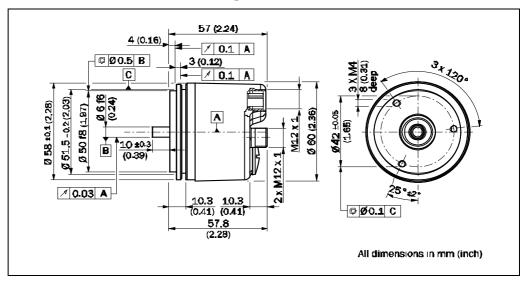

# Fig. 14: A3M60 Basic with clamping flange

### 6.2.3 A3M60 Basic with clamping flange

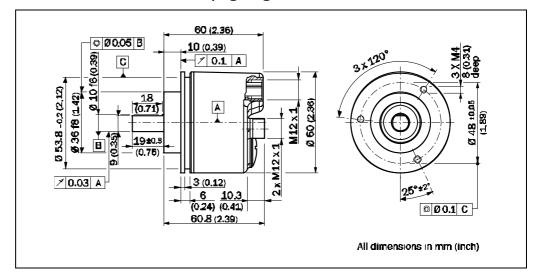

# 7 Ordering information

## 7.1 Types available

Tab. 18: Types available

| Туре              | Description                       | Part number |
|-------------------|-----------------------------------|-------------|
| A3M60B-BBPB013X13 | Hollow shaft, $\varnothing$ 8 mm  | 1051016     |
| A3M60B-BDPB013X13 | Hollow shaft, $\varnothing$ 10 mm | 1038824     |
| A3M60B-BEPB013X13 | Hollow shaft, $\varnothing$ 12 mm | 1038825     |
| A3M60B-BHPB013X13 | Hollow shaft, $\varnothing$ 15 mm | 1051017     |
| A3M60B-S1PB013X13 | Servo flange, 6 × 10 mm           | 1051018     |
| A3M60B-S4PB013X13 | Clamping flange, 10 × 19 mm       | 1038826     |

### 7.2 Accessories

### 7.2.1 Voltage supply

Tab. 19: Voltage supply

| Туре            | Description                                                                               | Part number |
|-----------------|-------------------------------------------------------------------------------------------|-------------|
| DOS-1204-G      | M12 cable socket, 4-pin, straight, screened                                               | 6007302     |
| DOL-1205-G05MAC | Cable socket M12, 5-pin, straight, assembled with cable 5 × 0.34 mm², screened, 5 m long  | 6036384     |
| DOL-1205-G10MAC | Cable socket M12, 5-pin, straight, assembled with cable 5 × 0.34 mm², screened, 10 m long | 6036385     |
| DOL-1205-G20MAC | Cable socket M12, 5-pin, straight, assembled with cable 5 × 0.34 mm², screened, 20 m long | 6036386     |
| DOS-1204-W      | M12 cable socket, 4-pin, angled, A-coded                                                  | 6007303     |
| DOL-1202-W05MC  | M12 cable socket, 5-pin, angled,<br>A-coded, assembled 5 m                                | 6042067     |
| DOL-1202-W10MC  | Supply voltage, M12 cable socket, 5-pin, angled, A-coded, assembled 10 m                  | 6042068     |

### Tab. 20: PROFIBUS IN

### 7.2.2 PROFIBUS IN

| Туре           | Description                                                                                                    | Part number |
|----------------|----------------------------------------------------------------------------------------------------|-------------|
| DOS-1205-GQ    | PROFIBUS IN M12 cable socket, 5-pin, straight, screened, B-coded                                                                    | 6021353     |
| DOL-1205-G05MQ | PROFIBUS IN M12 cable socket, 5-pin,<br>straight, assembled with 2-core bus<br>cable, 2 × 0.22 mm², screened,<br>B-coded, 5 m long  | 6026006     |
| DOL-1205-G10MQ | PROFIBUS IN M12 cable socket, 5-pin,<br>straight, assembled with 2-core bus<br>cable, 2 × 0.22 mm², screened, B-coded,<br>10 m long | 6026008     |
| DOS-1205-WQ    | PROFIBUS IN M12 cable socket, 5-pin, angled, B-coded                                                                                | 6041429     |
| DOL-1205-W05MQ | PROFIBUS IN M12 cable socket, 5-pin, angled, B-coded, assembled 5 m                                                                 | 6041423     |
| DOL-1205-W10MQ | PROFIBUS IN M12 cable socket, 5-pin, angled, B-coded, assembled 10 m                                                                | 6041425     |

### 7.2.3 PROFIBUS OUT

Tab. 21: PROFIBUS OUT

| Туре           | Description                                                                                                    | Part number |
|----------------|----------------------------------------------------------------------------------------------------|-------------|
| STE-1205-GQ    | PROFIBUS IN M12 cable socket, 5-pin, straight, screened, B-coded                                                               | 6021354     |
| STL-1205-G05MQ | PROFIBUS OUT M12 cable plug, 5-pin,<br>straight, assembled with 2-core cable,<br>2 × 0.22 mm², screened, B-coded, 5 m<br>long  | 6026005     |
| STL-1205-G10MQ | PROFIBUS OUT M12 cable plug, 5-pin,<br>straight, assembled with 2-core cable,<br>2 × 0.22 mm², screened, B-coded, 10 m<br>long | 6026007     |
| STE-1205-WQ    | PROFIBUS OUT M12 cable plug, 5-pin, angled, B-coded                                                                            | 6041428     |
| STL-1205-W05MQ | PROFIBUS OUT M12 cable plug, 5-pin, angled, B-coded, assembled 5 m                                                             | 6041426     |
| STL-1205-W10MQ | PROFIBUS OUT M12 cable plug, 5-pin, angled, B-coded, assembled 10 m                                                            | 6041427     |

## **Ordering information**

A3M60 Basic

#### 7.2.4 PROFIBUS accessories

Tab. 22: PROFIBUS accessories

| Туре        | Description                                                          | Part number |
|-------------|----------------------------------------------------------------------|-------------|
| LTG-2102-MW | Bus cable, 2-core, by the meter, 2 × 0.22 mm <sup>2</sup> , screened | 6021355     |
| PRE-STE-END | PROFIBUS terminator                                                  | 6021156     |

### 7.2.5 Shaft couplings

Tab. 23: Shaft couplings

| Туре                                                                                              | Shaft diameter | Part number |  |
|---------------------------------------------------------------------------------------------------|----------------|-------------|--|
| Shaft coupling bellows, max. radial shaft offset ±0.3 mm, axial shaft offset 0.4 mm,              |                |             |  |
| angle $\pm 4^{\circ}$ , torsional stiffness 120 Nm/rad, bellows made of stainless steel, hub made |                |             |  |
| of aluminum                                                                                       |                |             |  |
| KUP-0606-B                                                                                        | 6 mm to 6 mm   | 5312981     |  |
| KUP-0610-B                                                                                        | 6 mm to 10 mm  | 5312982     |  |
| KUP-1010-B                                                                                        | 10 mm to 10 mm | 5312983     |  |
| KUP-1012-B                                                                                        | 10 mm to 12 mm | 5312984     |  |
| Shaft coupling spring disk, max. radial shaft offset ±0.3 mm, axial shaft offset 0.4 mm,          |                |             |  |
| angle ±2.5°, torsional stiffness 50 Nm/rad, flange made of aluminum, spring disk made             |                |             |  |
| of plastic, glass-fiber reinforced                                                                |                |             |  |
| KUP-0610-F                                                                                        | 6 mm to 10 mm  | 5312985     |  |
| KUP-1010-F                                                                                        | 10 mm to 10 mm | 5312986     |  |

Tab. 24: Mechanical adapters

### 7.2.6 Mechanical adapters

| Туре                      | Description                                                                                                    | Part number    |
|---------------------------|----------------------------------------------------------------------------------------------------|----------------|
| BEF-FA-036-050            | Flange adapter made of aluminum for clamping flange with centering collar 36 mm, adaptations to 50 mm servo flange                              | 2029160        |
| BEF-FA-036-060REC         | Flange adapter made of aluminum for clamping flange with centering collar 36 mm, adaptations to square mounting plate 60 mm                     | 2029162        |
| BEF-FA-036-060RSA         | Flange adapter made of aluminum for clamping flange with centering collar 36 mm, adaptations to square mounting plate 60 mm with shock absorber | 2029163        |
| BEF-FA-036-063REC         | Flange adapter made of aluminum for clamping flange with centering collar 36 mm, adaptations to square mounting plate 63 mm                     | 2034225        |
| BEF-MG-50                 | Mounting cover incl. mounting kit for encoders with servo flange with centering collar 50 mm                                                    | 5312987        |
| BEF-WF-36                 | Mounting cover incl. mounting kit for encoders with clamping flange with centering collar 36 mm                                                 | 2029164        |
| BEF-WG-SF050              | Servo clamp half shell, set (contents 2 pieces) for servo flanges with centering collar 50 mm                                                   | 2029165        |
| BEF-WK-SF                 | Servo clamp short, set (contents 3 pieces) for servo flanges                                                                                    | 2029166        |
| BEF-FA-B12-010            | Bearing block for absorbing larger radial and axial shaft loads                                                                                 | 2042728        |
| Measuring wheels for enco | der shafts with diameter 10 mm, plastic coa<br>minum hub                                                                                        | ting (Hytrel), |
| BEF-MR-010020             | Circumference 0.2 m, surface finish smooth                                                                                                    | 5312988        |
| BEF-MR-010020G            | Circumference 0.2 m, surface finish grooved                                                                                                    | 5318678        |
| BEF-MR-010050             | Circumference 0.5 m, surface finish smooth                                                                                                    | 5312989        |
| BEF-MR-010030             | Circumference 0.3 m, surface finish O-ring                                                                                                    | 2049278        |

Chapter 8 Annex Operating Instructions

A3M60 Basic

## 8 Annex

## 8.1 EC declaration of conformity

Fig. 15: EC declaration of conformity

| en         |                                                                                                    | Ident-No. : 9155                                                                   |
|------------|----------------------------------------------------------------------------------------------------|------------------------------------------------------------------------------------|
| The unde   | rsigned, representing the follow                                                                   |                                                                                    |
| Dürrheim   | gmann GmbH<br>er Straße 36<br>naueschingen                                                         |                                                                                    |
| herewith o | leclares that the product                                                                          |                                                                                    |
|            | A3N                                                                                                | W60BP                                                                              |
| applicable | rmity with the provisions of the<br>amendments), and that the sta<br>I overleaf have been applied. | e following EC directive(s) (including all andards and/or technical specifications |
| Donaueso   | hingen, 2010-04-01                                                                                 | Josef Sirak                                                                        |

**Note** You can obtain the complete EC declaration of conformity via the SICK homepage on the Internet at www.sick.com.

| 8.2      | List of tables                                          |    |
|----------|---------------------------------------------------------|----|
| Tab. 1:  | Authorized personnel                                    | 7  |
| Tab. 2:  | Disposal of the assemblies                              | 8  |
| Tab. 3:  | Realizable cable lengths for the RS-485 interface       | 10 |
| Tab. 4:  | Input data in the message IO-04                         | 11 |
| Tab. 5:  | Output data in the message IO-04                        | 11 |
| Tab. 6:  | Input data in the message IO-08                         | 11 |
| Tab. 7:  | Output data in the message IO-08                        | 11 |
| Tab. 8:  | Example of setting the preset value                     | 12 |
| Tab. 9:  | Examples for total resolution                           | 13 |
| Tab. 10: | Meaning of the LEDs                                     | 14 |
| Tab. 11: | Pin assignment for the connection of the voltage supply | 16 |
| Tab. 12: | Pin assignment for the connection PROFIBUS IN           | 16 |
| Tab. 13: | Pin assignment for the connection PROFIBUS OUT          | 16 |
| Tab. 14: | Examples for setting the PROFIBUS address               | 17 |
| Tab. 15: | Structure of the diagnostics message                    | 22 |
| Tab. 16: | Contents of the diagnostics message                     | 23 |
| Tab. 17: | Data sheet A3M60 Basic                                  | 24 |
| Tab. 18: | Types available                                         | 28 |
| Tab. 19: | Voltage supply                                          | 28 |
| Tab. 20: | PROFIBUS IN                                             | 29 |
| Tab. 21: | PROFIBUS OUT                                            | 29 |
| Tab. 22: | PROFIBUS accessories                                    | 30 |
| Tab. 23: | Shaft couplings                                         | 30 |
| Tab. 24: | Mechanical adapters                                     | 31 |
| 8.3      | List of illustrations                                   |    |
| Fig. 1:  | Position of the LEDs                                    | 14 |
| Fig. 2:  | Position of the controls                                | 14 |
| Fig. 3:  | Connections of the A3M60 Basic                          | 16 |
| Fig. 4:  | Settings on the hardware                                | 17 |
| Fig. 5:  | Hardware manager in the SIMATIC                         | 18 |
| Fig. 6:  | A3M60 Basic in Additional Field Devices                 | 19 |
| Fig. 7:  | Communication module on the slot for the encoder        | 19 |
| Fig. 8:  | Parameter Assignment tab                                | 20 |
| Fig. 9:  | Preset step 1                                           | 21 |
| Fig. 10: | Preset step 2                                           | 21 |
| Fig. 11: | Preset step 3                                           | 21 |
| Fig. 12: | A3M60 Basic with hollow shaft                           | 26 |
| Fig. 13: | A3M60 Basic with servo flange                           | 26 |
| Fig. 14: | A3M60 Basic with clamping flange                        | 27 |
| Fig. 15: | EC declaration of conformity                            | 32 |

Chapter 8 Annex Operating Instructions

**Annex Operating Instructions** Chapter 8

Australia

Phone +61 3 9497 4100 1800 33 48 02 - tollfree

E-Mail sales@sick.com.au

Belgium/Luxembourg

Phone +32 (0)2 466 55 66 E-Mail info@sick.be

Brasil

Phone +55 11 3215-4900

E-Mail sac@sick.com.br

Ceská Republika

Phone +420 2 57 91 18 50

E-Mail sick@sick.cz

China

Phone +852-2763 6966 E-Mail ghk@sick.com.hk

Danmark

Phone +45 45 82 64 00

E-Mail sick@sick.dk

Deutschland

Phone +49 211 5301-301 E-Mail kundenservice@sick.de

España

Phone +34 93 480 31 00

E-Mail info@sick.es

Phone +33 1 64 62 35 00

E-Mail info@sick.fr

**Great Britain** 

Phone +44 (0)1727 831121

E-Mail info@sick.co.uk

India

Phone +91-22-4033 8333

E-Mail info@sick-india.com

Israel

Phone +972-4-999-0590

E-Mail info@sick-sensors.com

Phone +39 02 27 43 41

E-Mail info@sick.it

Japan

Phone +81 (0)3 3358 1341

E-Mail support@sick.jp

Nederlands

Phone +31 (0)30 229 25 44

E-Mail info@sick.nl

Phone +47 67 81 50 00

E-Mail austefjord@sick.no

Österreich

Phone +43 (0)22 36 62 28 8-0

E-Mail office@sick.at

Phone +48 22 837 40 50

E-Mail info@sick.pl

Republic of Korea

Phone +82-2 786 6321/4 E-Mail info@sickkorea.net

Republika Slovenija

Phone +386 (0)1-47 69 990

E-Mail office@sick.si

Phone +40 356 171 120

E-Mail office@sick.ro

Phone +7 495 775 05 34

E-Mail info@sick-automation.ru

Schweiz

Phone +41 41 619 29 39

E-Mail contact@sick.ch

Singapore

Phone +65 6744 3732

E-Mail admin@sicksgp.com.sg

Phone +358-9-25 15 800

E-Mail sick@sick.fi

Sverige

Phone +46 10 110 10 00

E-Mail info@sick.se

Phone +886 2 2375-6288

E-Mail sales@sick.com.tw

Türkiye

Phone +90 216 528 50 00

E-Mail info@sick.com.tr

**United Arab Emirates** 

Phone +971 4 8865 878

E-Mail info@sick.ae

USA/Canada/México

Phone +1(952) 941-6780

1 800-325-7425 - tollfree

E-Mail info@sickusa.com

More representatives and agencies in all major industrial nations at

www.sick.com

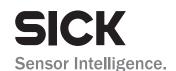